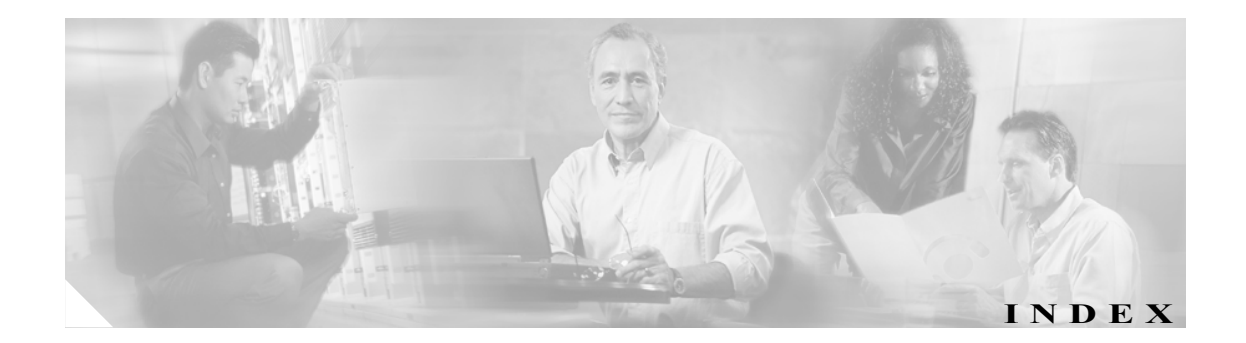

### A

AAA クライアント 要件 1-7 Apache Web  $\overline{y} - x$  1-4

### C

Cisco IOS リリース 1-5, 1-7 clean.exe 2-18

# I

Internet Explorer ブラウザ 1-4

#### J

Java ランタイム 環境 1-4

### M

Microsoft IIS 1-4

### N

net start admin 1-22 Netscape ブラウザ 1-4 NTFS 1-3 NTLM 2-3, 2-7

### O

ODBC ロギングの更新 2-15

### S

Solution Engine、~への移行 2-16 SQL テーブルの変更 2-15

#### $\overline{U}$

User Changeable Password、要件 1-4

#### V

VNC、サポートの対象 1-14

#### W

Web クライアント要件 ソフトウェア 1-4 ハード ドライブ容量 1-4 ハードウェア 1-4 メモリ 1-4 Windows Terminal Services、サポートの対象外 1-14 Windows 認証 追加のステップ 2-2 ドメイン コントローラ 2-2 メンバー サーバ 2-6

### あ

アップグレード 設定を保持しない 1-18 設定を保持する 1-14 バックアップ、事前に 1-6 アンインストール、ACS の 2-18

#### い

移行、Solution Engine への 2-16 インストール 事前に必要な情報 1-7 新規 1-9 バックアップ、事前に 1-6 インストール後の作業 2-20

### お

```
オペレーティング システム
 Web クライアント要件  1-4
 サーバ  1-3
 サポート対象でない DataCenter Server  1-3
```
### か

仮想メモリ 1-3

#### け

警告 ~の意味 vi

### さ

サードパーティ製ソフトウェア、要件 1-5 リリース ノートも参照 サーバ要件 1-3 サービス、Windows での設定 2-13 再インストール 設定を保持しない 1-18 設定を保持する 1-14 バックアップ、事前に 1-6 削除、ACS ソフトウェアの Add/Remove Programs の使用 2-18 clean.exe の使用 2-19

### し

システム要件 1-2 「Web クライアント要件」を参照 オペレーティング システム、サーバ 1-3 仮想メモリ 1-3

サーバ 1-3 ハード ドライブ容量 1-3, 1-4 ハードウェア 1-3 ファイル システム 1-3 メモリ 1-3 新規インストール 1-9

### そ

ソフトウェア バージョン情報 2-20

### ち

```
注意
 ~の意味  vi
```
#### つ

次の作業 2-20

### て

データベース パスワード 1-7

### と

```
ドメイン コントローラ
Windows の設定  2-2
 インストール オプション  1-7
```
### ね

ネットワーク カード、要件 1-5 ネットワーク要件 1-5

#### は

バージョン情報 2-20 ハード ドライブ容量 1-3 Web クライアント 1-4 システム 1-4 ハードウェア要件 1-3 パスワード データベース アクセス 1-7

**Cisco Secure ACS for Windows Server Version 4.0** インストレーション ガイド

バックアップ 1-6 ユーザ ガイドも参照

### ひ

 $\mathsf{L}$ 

表記法 vi

### ふ

ブラウザ HTML をサポート 1-4 要件 「Web クライアント要件」を参照 1-4

### ほ

ポート ACS が受信に使用する 1-6 ネットワーク要件 1-5

# ま

マニュアル 表記法 vi 目的 v

## め

メモリ Web クライアント 1-4 システム 1-3 メンバー サーバ Windows の設定 2-6 インストール オプション 1-7

# よ

要件 Web クライアント 1-4 アップグレード リリース ノートを参照 サーバ 1-3 ネットワーク 1-5

# り

リブート 1-22

# ろ

ローカル セキュリティの設定、Windows での設定 2-10 ロギング、ODBC 2-15 ログインまたはログアウト 2-20